Second, please setup the extender.

<sup>९</sup>्∕ेClick

Click OK.

- ⊙ Use the following IP address: -

 $-\circledcirc$  Use the following DNS server addresses:

General

IP address:

Subnet mask:

Default gateway:

referred DNS server

Alternate DNS server:

Thet Protocol (TCP/IP) Properties (?)

192 . 168 . 1 . 5

 $\overline{\text{Click}}$ 

192.168.1.254

Advanced...

You can get IP settings assigned automatically if your network supports<br>this capability. Otherwise, you need to ask your network administrator fo<br>the appropriate IP settings.

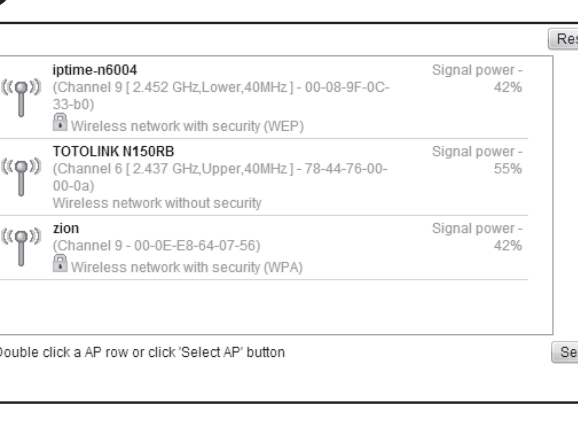

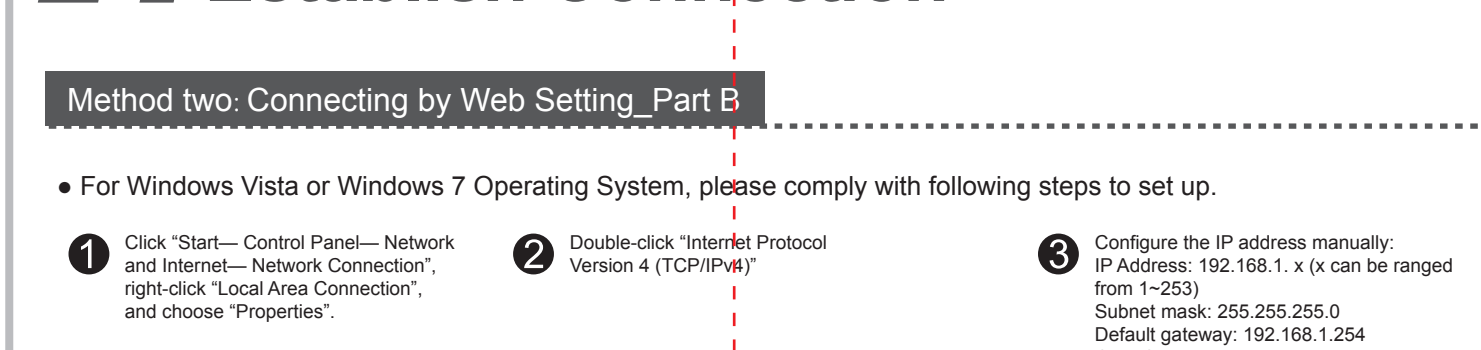

-11

 $\Box$ 

 $\blacksquare$  Click

OK Cancel

 $\overline{1}$ 

 $\left| \frac{-2}{2} \right|$ 

Ш

 $\boxed{\phantom{a}$  Configure...

Local Area Connection Properties

This connection uses the following items:

Realtek RTL8139/810x Family Fast Ethemet NIC

This connection uses the following items:<br>
May Clern for Microsoft Networks<br>
May Clern for Microsoft Networks<br>
May Clern Francisco Version 6 (TCP/FV4)<br>
May Almond Prince Networks<br>
May Almond Prince Networks<br>
May Almond Pri

Install... Uninstall I Properties

Discussion<br>Transmission Control Protocol/Internet Protocol. The default<br>wide area network protocol that provides communication<br>across diverse interconnected networks

Networking Sharing

Connect using:

Description

## **Wireless Network Connection -**

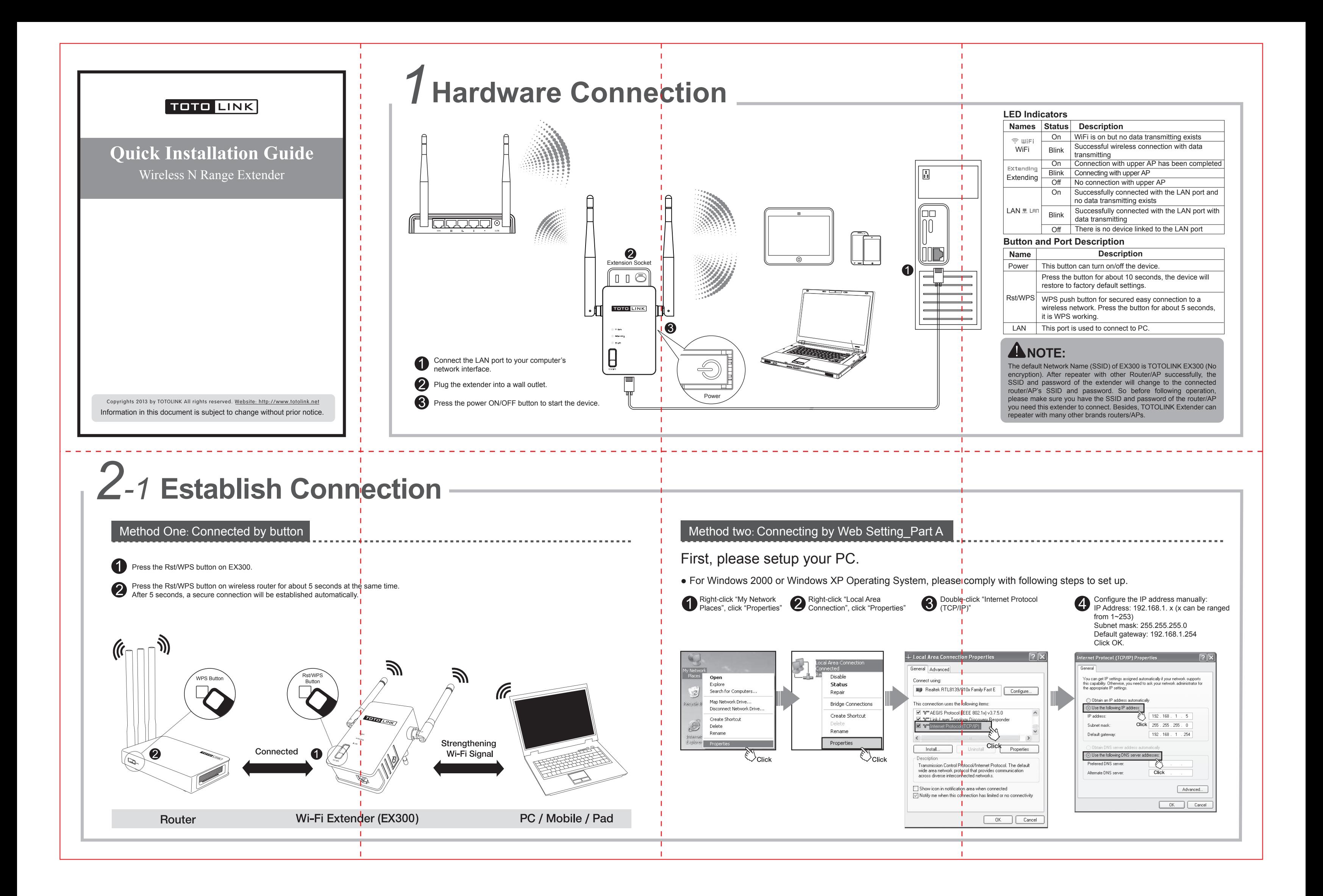

Local Area Connection

Realtek @ Disable

Status

Delete

**W** Rename

 $\bullet$  Properties

Diagnose

**Bridge Connections** 

Create Shortcut

**For more information, please go to www.totolink.net**

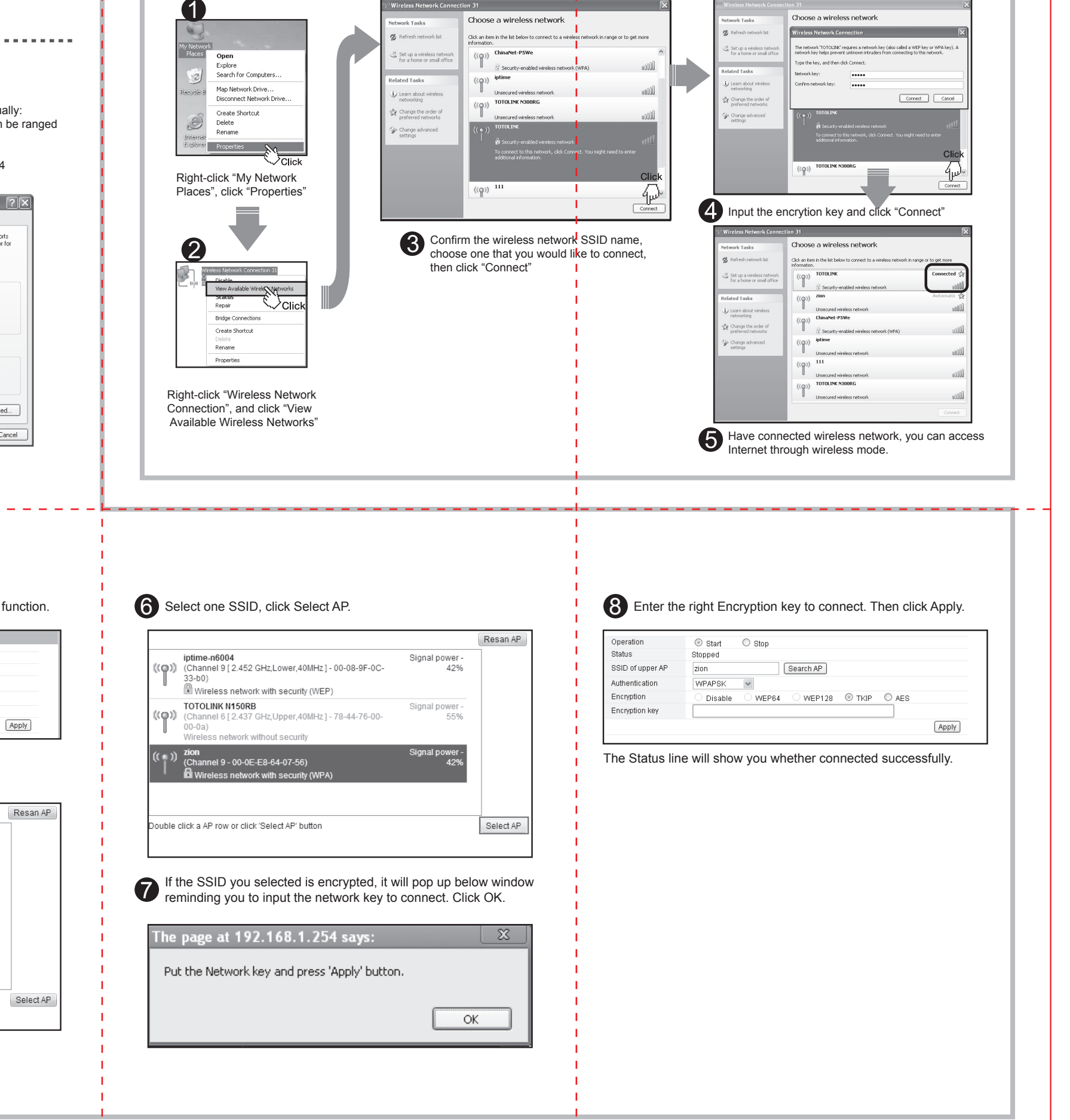

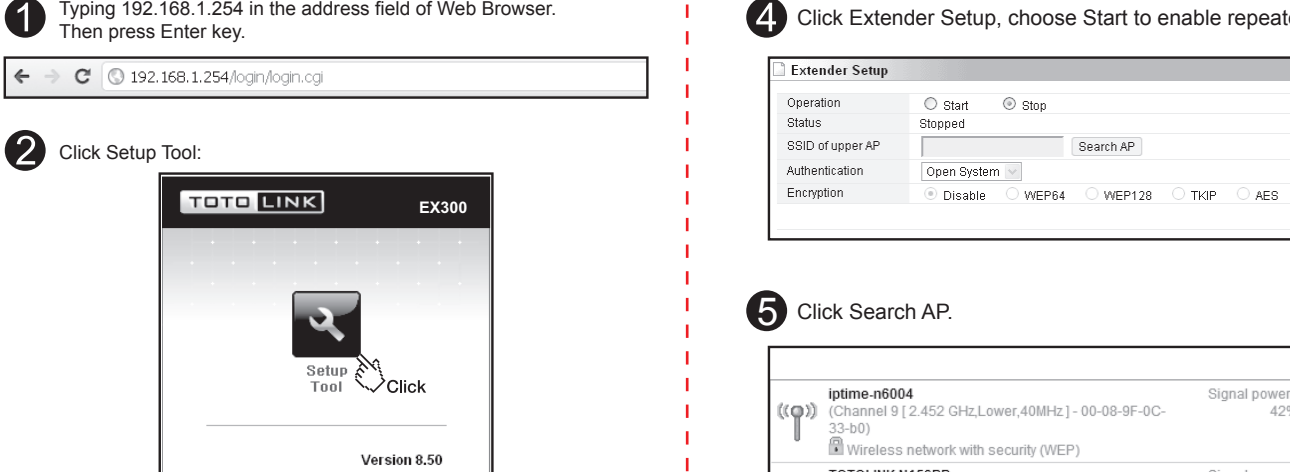

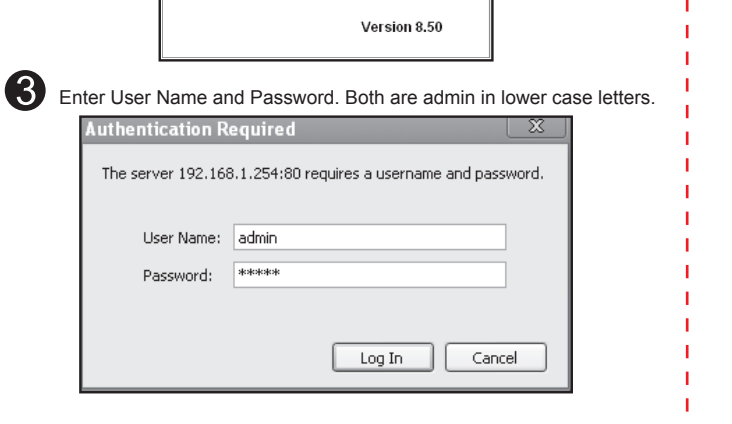

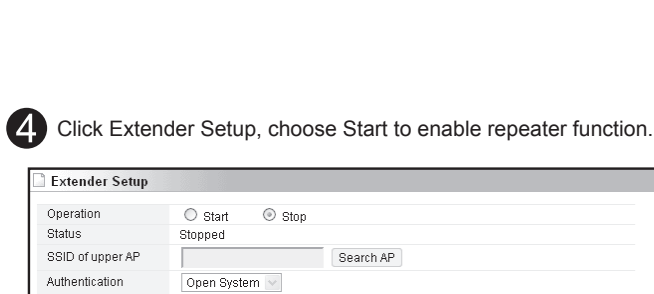

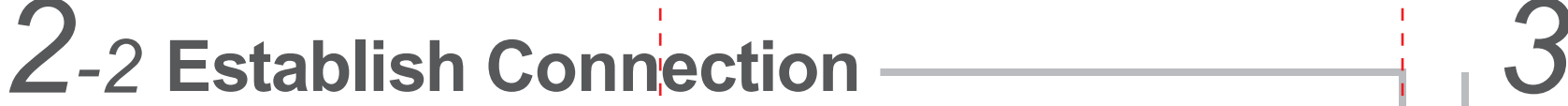